# **INTEGRAÇÃO NUM MODELO BIM DE DADOS CONSTRUTIVOS DO MOSTEIRO DA BATALHA OBTIDOS COM DIVERSAS TECNOLOGIAS GEOESPACIAIS**

**Carina Francisco (1), Luísa Gonçalves (2), Hugo Rodrigues (3), Florindo Gaspar (4), Gil Gonçalves (5), Paulo Providência (6), Mercedes Solla Carracelas (7), Ivan Puente Luna (8)**

(1) INESC Coimbra, Portugal: carina.isa.francisco@gmail.com;

(2) Município de Leiria, INESCC, Instituto Politécnico de Leiria, Universidade Nova IMS, Leiria, Portugal: luisa.goncalves@ipleiria.pt

(3) RISCO, Instituto Politécnico de Leiria, Leiria, Portugal: hugo.f.rodrigues@ipleiria.pt

(4) ESTG, CDRSP, Instituto Politécnico de Leiria, Leiria Portugal: florindo.gaspar@ipleiria.pt (5,6) INESC Coimbra, Faculdade de Ciências e Tecnologia da Universidade de Coimbra,

Portugal: gil@mat.uc.pt; provid@dec.uc.pt

(7,8) Defense University Center, Spanish Naval Academy, Marín, Espanha: merchisolla@cud.uvigo.es; ipuente@cud.uvigo.es

#### **Resumo**

As tecnologias de recolha de informação como o laser scanning, fotogrametria, termografia, GPR e UAS, desempenham um papel cada vez mais importante na caracterização, monitorização, diagnóstico de anomalias e preservação do património cultural edificado. A criação do modelo BIM (3D) para um monumento, integrando a informação convencional com os resultados obtidos por aqueles métodos e técnicas avançados de levantamento, representa mais um passo na gestão deste tipo de informação. Este modelo BIM para um dado monumento, que pressupõe uma atualização contínua à medida que mais informação vai sendo obtida, facilita a consulta de múltiplos intervenientes ligados a diversas atividades e entidades, como a gestão do próprio equipamento, planos de manutenção e limpeza, preparação e acompanhamento de intervenções de restauro e/ou reabilitação, investigação e estudos de história da arte. Qualquer destas atividades requer a análise comparativa de diversos tipos de informação, que é demasiado complexa e dispendiosa se não existir um modelo BIM dedicado. O presente artigo aborda a integração num modelo BIM dos resultados obtidos com diversas técnicas não destrutivas aplicadas à inspeção e caracterização da fachada principal do Mosteiro de Santa Maria da Vitória, mais conhecido como Mosteiro da Batalha. A dimensão, qualidade, beleza e idade deste monumento, Património Mundial da UNESCO, tornam mais premente a criação de um modelo deste tipo. O artigo inclui uma descrição das técnicas não destrutivas utilizadas e uma discussão das vantagens e dificuldades encontradas na integração num modelo BIM da informação recolhida e/ou desenvolvida, sendo de destacar as relativas à combinação de diversas imagens relativas à mesma superfície e os registos em profundidade do GPR.

## **1. Introdução**

A importância de preservar o património edificado levou à adoção ou desenvolvimento de diversos métodos de diagnóstico, avaliação e intervenção. As orientações relativas a estes métodos foram inicialmente definidas na Carta de Atenas e na Carta de Veneza que constituíram importantes marcos de referência para o restauro do património cultural edificado. Entretanto estas orientações iniciais foram evoluindo e foram criadas entidades como o ICOMOS [1] que apoiam a investigação e divulgação dos melhores métodos.

Os monumentos históricos portugueses passaram por condições ambientais que, embora nem sempre amenas, permitiram que muitos monumentos em pedra chegassem aos nossos dias em condições razoáveis. Os factores de degradação devem-se essencialmente à ação sísmica e de intempéries, à poluição atmosférica, à falta de manutenção e/ou conservação, à degradação dos materiais com o tempo, às caraterísticas de alguns materiais originais ou utilizados em intervenções de reabilitação, a problemas de solos e fundações, ao abandono ou mesmo a diversas intervenções humanas, etc.

A avaliação tem início com uma inspeção visual, em que para além do levantamento da estrutura se investiga o estado de conservação, avaliando se as patologias detectadas são estruturais ou não estruturais, de modo a adequar a intervenção ao tipo de patologia [1]. Os ensaios dinâmicos não destrutivos permitem determinar alguma informação sem causar quaisquer danos. Um método mais recente usa UAS (veículos não tripulados) a fim de obter imagens que posteriormente são processadas para, através de programas que utilizam classificadores automáticos (originalmente utilizados na classificação de ocupação do solo), permitindo a identificação de patologias em pedras naturais. Outras técnicas consideradas neste trabalho para obter informação adicional sobre a pedra são o GPR e a termografia.

O presente artigo tem por base o reconhecimento da necessidade de melhorar o processo de planeamento das intervenções de conservação e restauro de monumento históricos. Para tal, e escolhendo como caso de estudo o Mosteiro da Batalha, selecionou-se uma amostra da fachada deste mosteiro, a qual foi sujeita a diversos ensaios e inspeções, tendo a informação assim obtida sido introduzida num modelo BIM. O objetivo é estender este procedimento a todo o mosteiro, produzindo um modelo único que facilitará a consulta de todas as entidades com atividades de alguma forma ligadas a este monumento.

## **2. Área de estudo**

## **2.1. Mosteiro de Santa Maria da Vitória**

O Mosteiro de Santa Maria da Vitória, conhecido por Mosteiro da Batalha, foi mandado construir por D. João I, em 1388, no seguimento da Batalha de Aljubarrota. Este monumento já tem mais de seis séculos, período durante o qual os seus espaços foram sendo utilizados com diversas funções. Para além de diversas intervenções dos próprios responsáveis pela administração deste espaço, são três os eventos cujas consequências parecem ter afetado mais vincadamente a estrutura do mosteiro ou de partes dele, nomeadamente o terramoto de 1755, as invasões francesas em 1808 e 1810 e a extinção das Ordens Religiosas em 1834. O terramoto de 1755 provocou fendas nas abóbadas e nas paredes que provocaram infiltrações de água, assim como o colapso do coruchéu da Capela do Fundador. Em 1907 foi decretado Património

Nacional e em 1983 entrou para a lista dos monumentos classificados como Património Mundial da UNESCO.

### **2.2. Pedra calcária e patologias**

A rocha calcária é uma rocha sedimentar abundante em Portugal que é constituída essencialmente por carbonato de cálcio sob a forma de calcite [2]. Na região de Leiria há diversas pedreiras de calcário oolítico, cujas pedras têm boas características para a realização de esculturas e adornos e para a construção. A caracterização da pedra natural permite ajustar as medidas de intervenção, prevenção, manutenção, meios de identificação através da análise dos estudos e ensaios realizados, adaptando os meios e equipamentos à execução.

No que se refere às anomalias, a nomenclatura proposta tem por base as características da rocha utilizada na construção do mosteiro e as patologias detetadas, normalmente com evolução ao longo do tempo. A tabela 1 apresenta as seis patologias mais comuns na fachada investigada e a sua classificação no âmbito do presente artigo (a classe 3 refere-se a pedras novas ou limpas, sem vestígios de anomalias).

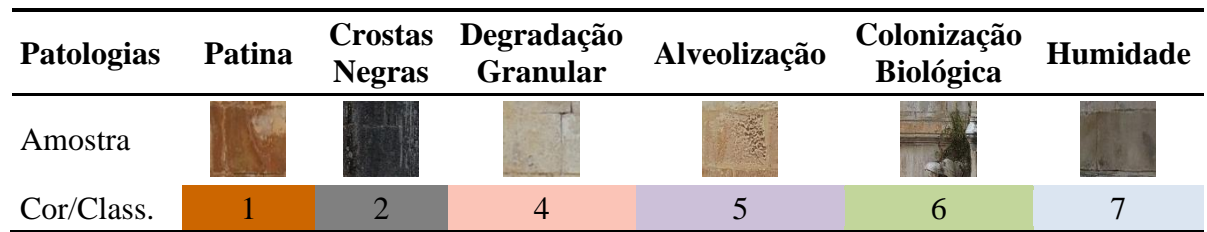

Tabela 1: Classificação das patologias mais comuns na fachada investigada

## **3. Métodos**

A metodologia implementada com base no workflow da figura 1, consistiu nas seguintes etapas: (1) aquisição de imagem usando o UAV; (2) aquisição e processamento de dados GPR; (3) aquisição de imagens termográficas; (4) identificação dos tipos de patologias por inspeção visual; (5) classificação manual das patologias; (6) classificação automática de patologias com classificadores direcionados ao objeto, usando os softwares QGIS e eCognition Developer; (7) integração num modelo BIM de todos os dados obtidos com as técnicas não-destrutivas, bem como os mapas das patologias obtidas com os classificadores; (8) análise comparativa dos dados e avaliação da conservação da área de estudo.

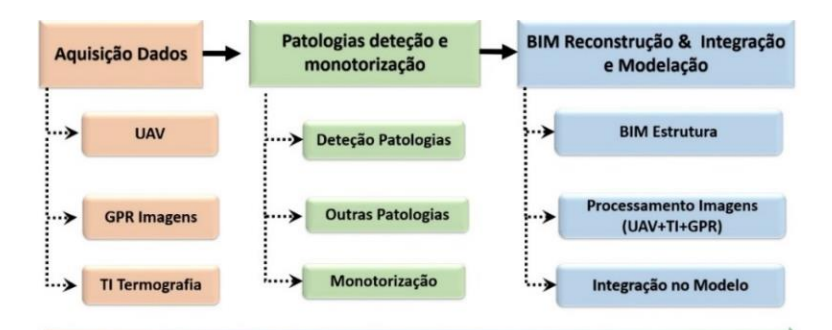

Figura 1: Workflow da metodologia implementada neste estudo.

## **3.1. Mapeamento das patologias**

Tem sido significativo o avanço tecnológico a nível da detecção remota, no que se refere à obtenção de imagens com recurso a veículos não tripulados (UAS). O processo utilizado na produção da ortofoto da fachada do mosteiro constou de duas fases: 1) Planeamento e execução de voo; 2) Processamento fotogramétrico do bloco de imagens utilizando software baseado no método Structure from Motion (neste caso, o Agisoft Photoscan Professional versão 1.4). No planeamento de voo teve-se em atenção que este iria ser feito de forma manual com um intervalo de disparo fixo e a uma distância de 10 m da fachada. No processamento do bloco de imagens (BBA Bundle Block Adjustment) foram utilizadas 18 distâncias cujos valores foram obtidos a partir dum alçado existente em CAD. A exatidão obtida no BBA foi de 2.75 cm (ver figura 2). As imagens obtidas neste processo foram posteriormente computorizadas através do processo fotogramétrico

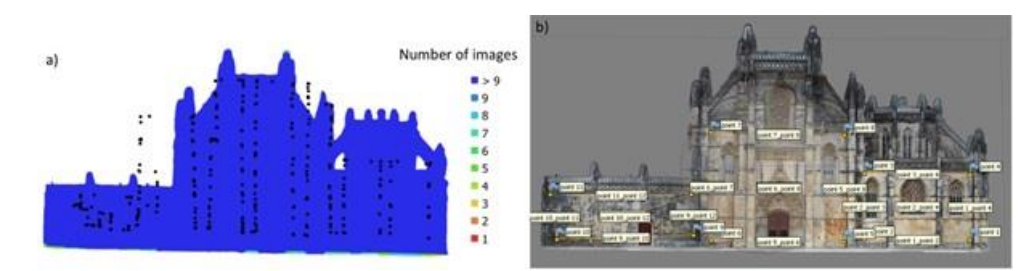

Figura 2: a) Localização dos centros das imagens e densidade de imagens; b) Barras de escala utilizadas no BBA.

Classificação Manual: A classificação manual é uma avaliação tradicional. É a primeira avaliação de qualquer edifício, e realiza-se por inspeção visual e análise dos fatores patológicos, requerendo uma avaliação periódica, sendo demorada, dispendiosa e baseada na experiência do técnico que a executa. No caso em estudo, a avaliação das patologias foi realizada através da inspeção visual das patologias, registando-as em imagens fotogramétricas (ortomosaicos) da fachada do Mosteiro da Batalha, com base na classificação das patologias mais comuns em fachadas de pedra calcária.

Classificação Automática: Os classificadores automáticos baseiam-se nas propriedades da radiação refletida pela superfície da pedra da fachada em função das suas patologias, que afetam o comprimento de onda (cores associadas). Existem dois tipos de classificadores de imagem: os classificadores não supervisados e os classificadores supervisados [3]. A classificação não supervisada é realizada através da identificação de amostras espectrais distintas, sendo os algoritmos mais utilizados o K.means (agrupamento de pixéis segundo as suas características espectrais) e o Isodata (interpretação de imagens através da identificação de padrões típicos ao nível das cores cinza). A classificação supervisada utiliza algoritmos para restringir os pixéis, sendo a primeira tarefa a seleção de áreas de treino, criando áreas de amostragem que devem ter dimensões equivalentes e homogéneas para garantir a qualidade espectral de cada classe. Por fim, procede-se à classificação da imagem e análise dos resultados obtidos e determina-se a matriz de exatidão dos classificadores[3].

## **3.2. Ground-penetrating radar (GPR)**

As antenas GPR são emissoras/recetoras de sinal que permitem medir o tempo que a energia eletromagnética leva para viajar da antena a uma dada interface no meio investigado e de volta,

produzindo normalmente um registro de tempo-distância nesse meio. Os resultados apresentam-se em radagramas, que são imagens bidimensionais onde se identificam as variações detectadas pelo GPR[4]. A figura 3 apresenta as zonas dos ensaios na fachada ocidental da Capela do Fundador, o sentido da realização dos ensaios e o material utilizado.

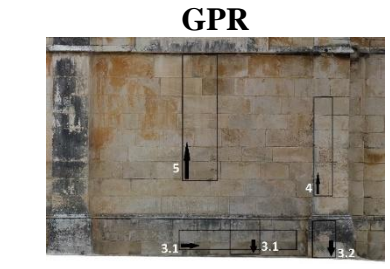

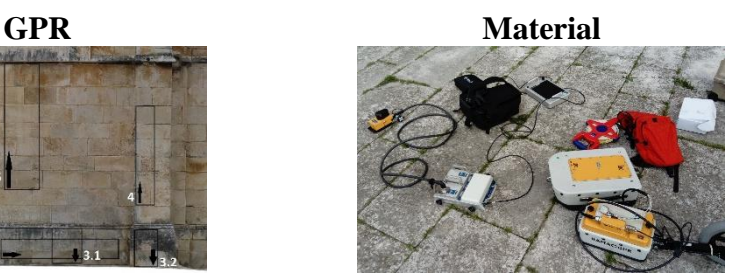

Identificação e sentido do ensaio Antenas: 500MHz, 800MHz e 2.3 GHz Figura 3: Ensaios GPR e material utilizado para os realizar.

## **3.3. Termografia**

Amostra visual

A análise termográfica de um edifício consiste no seu estudo através da investigação dos padrões dos mapas de temperatura superficial dos elementos construtivos com base num código de cores [5]. Num estudo do Mosteiro de Molybdoskepastos, na Grécia, a termografia infravermelha foi utilizada para avaliar os danos, possibilitando a identificação de fissuras superficiais, deteção de fugas de água e análise térmica.

No presente trabalho as imagens foram captadas com uma câmara termográfica FLIR T335.

## **3.4. Laser scanning**

Esta tecnologia permite realizar medições 3D de estruturas de forma precisa e não destrutiva, fornecendo informações quantitativas e qualitativas sobre as estruturas que são discretizadas numa nuvem de pontos no espaço. O laser-scanning tem sido utilizado em diversos sectores de atividade, tais como a arquitetura, engenharia e construção, e com inúmeras aplicações, como a monitorização da integridade estrutural, avaliação estrutural e deteção de danos.

O levantamento foi realizado com um laser scanner terrestre Faro Focus 3D X330, colocado a uma distância de 5-10 m da fachada da capela e com uma variação espacial de 6-7 mm/10 m de distância.

## **3.5. HBIM**

O Building Information Modelling é um processo evolutivo que permite acompanhar o ciclo de vida de um edifício, desde a sua conceção no caso de edifícios novos ou de uma intervenção no mesmo nos edifícios existentes, e incluindo, se possível, a fase de execução. Este processo tem vindo a aplicar-se também a edifícios do património cultural, sendo designado de HBIM (Heritage Building Information Modelling), e pode associar-se a técnicas de deteção remota de alta resolução, com levantamentos por laser scanning (varrimento laser) ou com câmaras acopladas a UAS. Estas técnicas permitem captar dados relativos ao estado de preservação do edificado [6] bem como melhorar a caraterização da estrutura, complementando ou corrigindo as peças desenhadas preexistentes. Este tipo de estudos tem vindo a ser realizado em vários países europeus, por exemplo em Espanha, no Corral del Carbón em Granada [7], e em Itália, na Basilica di Collemaggio de Aquila, já depois do terramoto de 2009 [6]. Os projetos

desenvolvidos possibilitaram a preparação de ferramentas para a posterior planificação dos trabalhos de conservação e reabilitação daqueles monumentos.

Os estudos consultados são unânimes quanto aos programas de BIM utilizados, mencionando que ainda têm algumas limitações no que se refere (i) ao tratamento das nuvens de pontos, (ii) aspectos estruturais, como na modelação de paredes que sofreram deformações, deixando por exemplo de ser verticais, e (iii) a falta de famílias de objetos para caracterização dos pormenores arquitetónicos e troca de IFC, devido à perda de informação, sendo primordial uma boa definição de parâmetros [6].

#### **4. Resultados**

A variedade de informação recolhida na área de estudo selecionada para este estudo, assinalada na figura 4, constitui um vasto leque de informação, desde a classificação manual e a classificação automática direcionada ao objeto das patologias, ensaios de GPR, imagens de termografia, imagens de laser scanning e imagens de UAV.

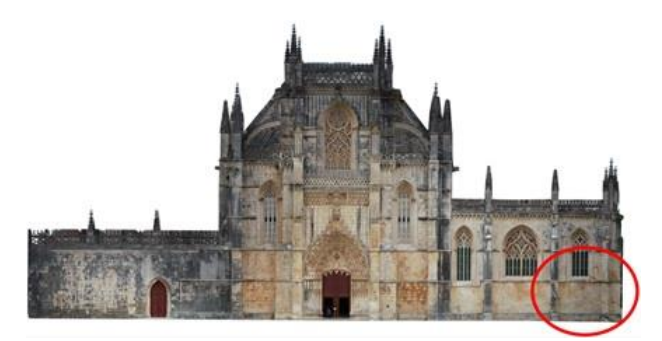

Figura 4: Fachada ocidental do Mosteiro da Batalha: identificação da zona de estudo.

## **4.1. Resultado da classificação manual das patologias**

A avaliação das patologias foi realizada através das imagens fotogramétricas (ortomosaicos), com o software QGis para a identificação das patologias, usando a ferramenta shapefile polígono para facilitar a criação das várias áreas de cada patologia, as quais foram classificadas de acordo com a tabela 1. Do resultado obtido no software QGis, sobre o ortomosaico (obtido através de UAS), verifica-se por análise da imagem final obtida que a patologia mais frequente são as crostas negras, identificada com a cor cinza, figura 5.

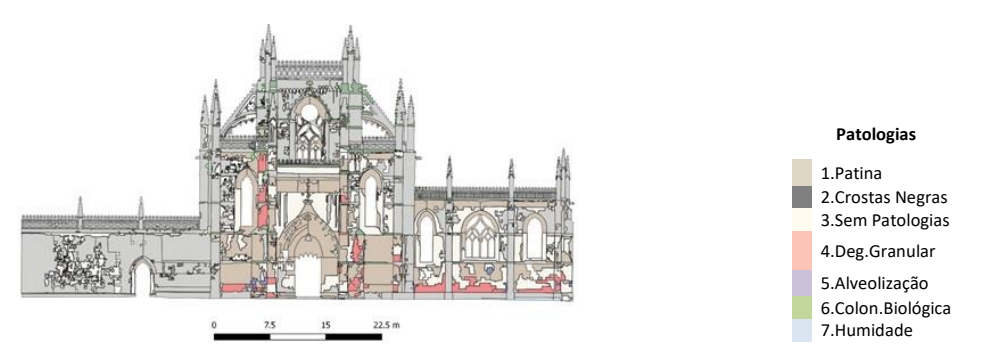

Figura 5: Classificação manual das patologias da fachada ocidental do Mosteiro da Batalha.

## **4.2. Resultado da classificação automática das patologias**

Este método de classificação realizou-se no Ecognition Developer, tendo como ponto de partida a segmentação da imagem, cujo processo passa pela construção de uma rede de objectos e posterior classificação com base em critérios como a relação entre objectos, através da informação espectral e espacial, considerando não apenas as características dos pixéis, mas também propriedades como a cor, a forma, a área e a textura. A Figura 6, apresenta a classificação orientada ao objecto, com 3 classes, obtida com o classificador "KNN classifier", no Ecognition Developer. As manchas de patologias são mais densas devido à junção das patologias, unificando mais a imagem e permitindo uma comparação mais realista que a classificação manual. Nesta imagem verifica-se que, tal como na classificação manual, a patologia mais presente são as crostas negras, mas patologias como humidade, degradação granular, alveolização e colonização biológica não são identificadas pelo algoritmo.

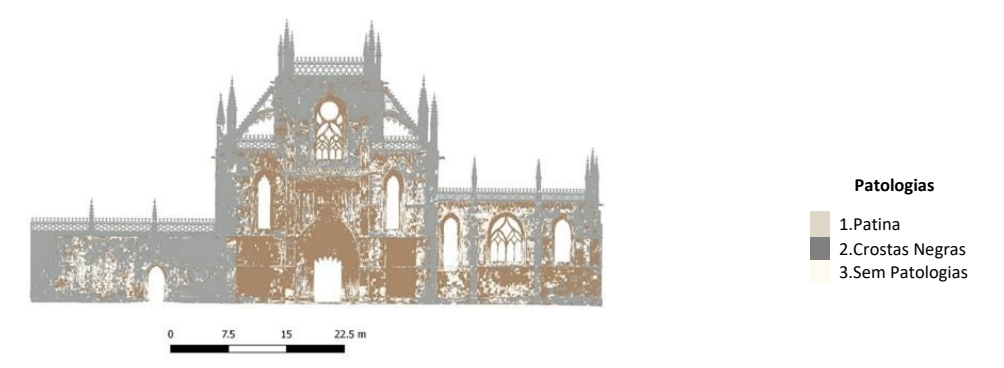

Figura 6: Classificação Supervisionada Pixel\_3Classes\_ KNN Classifier – Ecognition.

## **4.3. Resultado do GPR**

A Figura 7 mostra o radargrama determinado com a antena de 800 MHz à esquerda e com a antena de 2300 MHz à direita.[8][9] Nesta figura a coordenada horizontal (x) mede o percurso das antenas GPR na superfície da parede. No final deste percurso ( $x = 0.40$ -0.60m) observa-se uma redução repentina da profundidade dos blocos de calcário: a inspeção visual in loco permitiu verificar que as unidades de alvenaria nas partes inicial e final do percurso têm aparência diferente, devendo as últimas ter sido colocadas em trabalhos de restauro relativamente recentes. A interpretação dos sinais adicionais observados a uma profundidade maior não é tão simples, mas podem ser causados pelo material de enchimento irregular existente na cavidade entre os dois panos da parede.

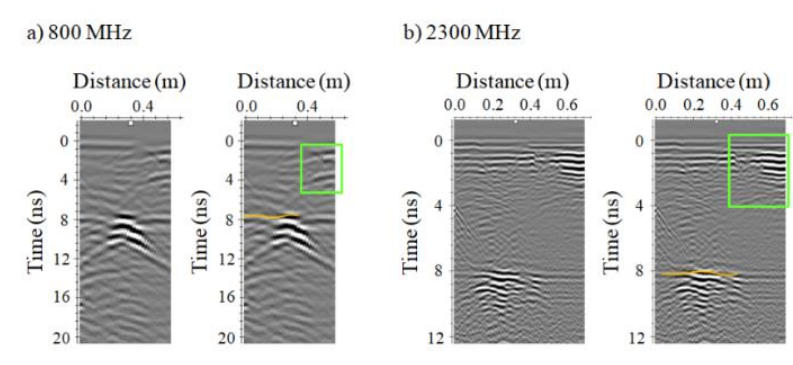

Figura 7: Radargrama e interpretação da zona 3.2 – 800MHZ e 2300MHz.

## **4.4. Resultado da termografia**

A Figura 8 apresenta a imagem captada com a câmara termográfica, na fachada da capela, observando-se que existe absorção/infiltração de humidade em várias zonas, indicada pelas tonalidades roxa e azulada. A diferença de absorção da radiação solar através da pedra calcária também influencia a análise das imagens de termografia, pois há pedras com diferentes espessuras, que têm comportamentos distintos.

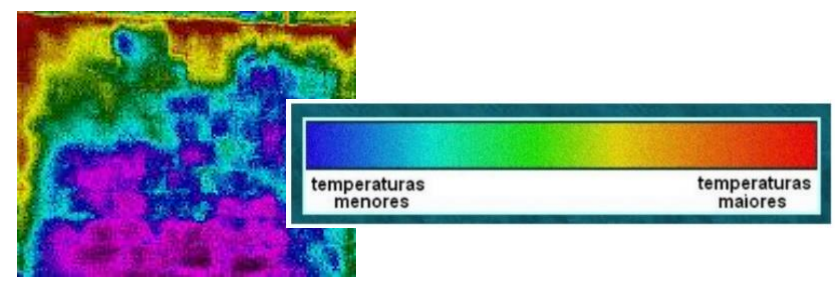

Figura 8: Imagem termográfica da fachada ocidental da Capela do Fundador, código de cores.

#### **4.5. Resultado do laser scanning**

O levantamento de pontos efetuado por laser scanning e a junção dos pontos exteriores e interiores da Capela do Fundador, permitiu obter uma imagem que posteriormente foi inserida no software RECAP da Autodesk para a sua conversão para o formato RCP que pode ser lido no software REVIT. A Figura 9 apresenta à esquerda uma imagem 3D da Capela do Fundador no sotware RECAP e à direita a imagem 3D transferida para o software REVIT.

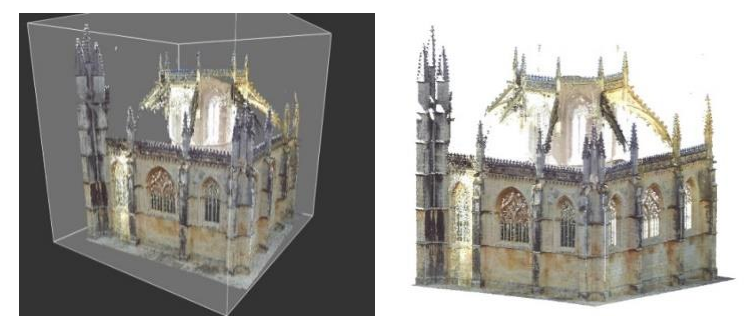

Figura 9: Imagens da Capela do Fundador: a) Autodesk Recap, b) Autodesk Revit.

## **4.6. Resultado do HBIM**

A recriação da área de estudo no modelo BIM recorreu ao programa Autodesk REVIT e utilizou imagens de laser scanning. As informações referentes à constituição das paredes têm por base estudos realizados com georadar, que confirmaram a constituição habitual das paredes em construções góticas desta dimensão, com dois panos de pedra aparelhada separados por um intervalo cheio com material de enchimento irregular.

Para criar as paredes no modelo BIM foram ajustadas as propriedades do tipo de parede: considerou-se inicialmente uma parede tipo e procedeu-se à sua duplicação, criando uma parede com as dimensões pretendidas, inserindo uma parede interior de pedra natural "StoneMB Pilar int", uma caixa térmica "air" e uma parede exterior de pedra natural "PedraNaturalPilar".

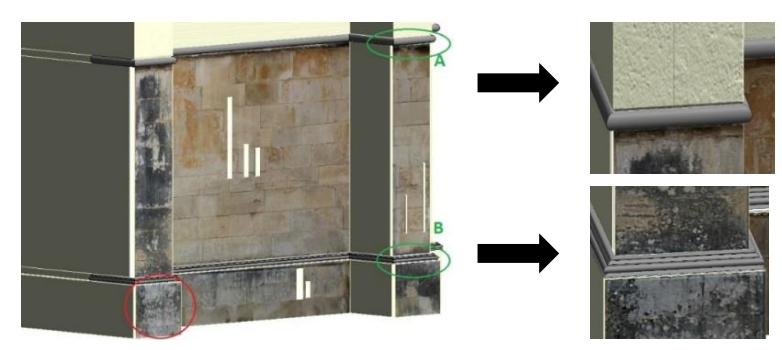

Figura 10: Modelo da zona de estudo com ensaios e classificações e pormenor dos frisos A/B.

O método que melhor se adaptou ao resultado pretendido, com diversos tipos de informação para um mesmo elemento, consistiu na criação de paredes paralelas à fachada principal do Mosteiro, cada uma delas para um tipo específico de informação. Isto resultou, para cada imagem a inserir no modelo BIM, num conjunto de quatro paredes, com espessura e tipo de material, Figura 13. Na criação dos frisos da fachada, ver figura, foi utilizada a função "Sweep", para se obter um aspeto mais realista da construção 3D, Figura 10.

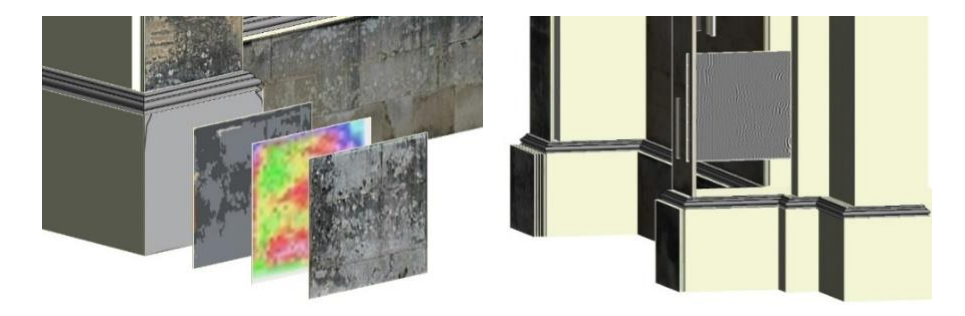

Figura 11: Modelo BIM da zona de estudo com ensaios/classificações.

A metodologia seguida envolveu diferentes procedimentos alternativos no Revit, permitindo explorar e analisar a melhor forma de se obter o resultado pretendido, ver Figura 11. A integração das imagens/classificações na fachada do mosteiro no modelo HBIM representa mais um passo no sentido da automatização de tarefas morosas e que sendo introduzidas no modelo facilitam a consulta de várias entidades ligadas à gestão e conservação deste tipo de monumentos. O resultado obtido permite-nos identificar de forma clara os vários ensaios e classificadores inseridos, as imagens não perdem qualidade na passagem para o modelo e a sua consulta é muito simples.

## **5. Conclusão**

O HBIM é uma ferramenta colaborativa com muitas vantagens, como permitir desenvolver um projecto de restauro com base em levantamentos de laser scanning em 3D, pois com a nuvem de pontos inserida no software a criação de paredes torna-se mais rápida. O mesmo acontece com plantas de projecto em formato CAD. O BIM permite a quantificação automática de elementos construtivos, transformando todos os dados inseridos no projeto em quantidades de

materiais e mão de obra. Esse método é muito mais eficaz do que a utilização de projetos 2D. Por exemplo, há certas partes que não são facilmente identificadas num desenho 2D, exigindo o levantamento de áreas para depois transformar os dados em número de peças, ou seja, três etapas: desenhar, levantar e converter. Já no BIM os dados são automaticamente determinados e convertidos, tornando o processo mais ágil e minimizando o risco de erro humano. Permite também proceder a alterações no projeto durante a fase de obra, de forma mais rápida e eficaz. O modelo HBIM é assim cada vez mais utilizado nas obras de conservação e reabilitação pois permite ganhar tempo e poupar recursos.

No domínio do património cultural construído, o desenvolvimento de um único modelo BIM integrando dados de diferentes técnicas de monitorização e caracterização, permite a centralização da informação no mesmo, e a sua utilização por equipas de reabilitação, restauração e conservação, e outras, sem ser necessário consultar várias plataformas, Figura 12.

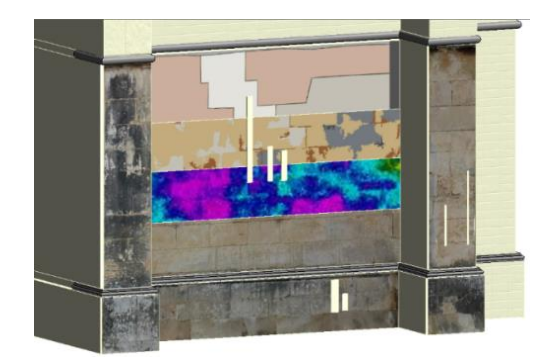

Figura 12: Modelo BIM Autodesk Revit da zona de estudo.

## **6. Agradecimentos**

Este trabalho é apoiado pela Fundação Portuguesa de Ciência e Tecnologia (FCT) através do projeto UID/Multi/00308/2019 e pelo INESC Coimbra através do projeto "Heritage-3DIM: Modelling and Monitoring Cultural Heritage with 3D Geospatial Data".

## **Referências**

- [1] ICOMOS, *ICOMOS Illustrated glossary on stone deterioration patterns*, Comité sci. ICOMOS International Scientific Committee for Stone (ISCS), 2008.
- [2] C. V. S. BARROS, "Mosteiro da Batalha," p. 3, 1980.
- [3] John R. Jensen, *Introductory Digital Image Processing A Remote Sensing Perspective*, vol. 91. 2017.
- [4] P. Annan, "GPR Principles, Procedures and Applications," *Sensors Softw. Inc. Mississauga, ON, Canada*, p. 278, 2003.
- [5] N. P. Avdelidis and A. Moropoulou, "Applications of infrared thermography for the investigation of historic structures," *J. Cult. Herit.*, vol. 5, no. 1, pp. 119–127, 2004.
- [6] D. Oreni, R. Brumana, S. Della Torre, F. Banfi, L. Barazzetti, and M. Previtali, "Survey turned into HBIM: The restoration and the work involved concerning the Basilica di Collemaggio after the earthquake (L'Aquila)," *ISPRS Ann. Photogramm. Remote Sens.*

*Spat. Inf. Sci.*, vol. 2, no. 5, pp. 267–273, 2014.

- [7] J. F. Reinoso-Gordo, C. Rodríguez-Moreno, A. J. Gómez-Blanco, and C. León-Robles, "Cultural Heritage conservation and sustainability based on surveying and modeling: The case of the 14th century building Corral del Carbón (Granada, Spain)," *Sustain.*, vol. 10, no. 5, 2018.
- [8] M. M. S. A. F. R. J. M. R. R. J. Barraca, *Anatomia de um Mosteiro - Estudo geofisico de Mosteiro da Batalha*, Projecto f. Batalha, 2013.